# **Boletim Técnico**

## **Integração Protheus x GFE – Valor do Item**

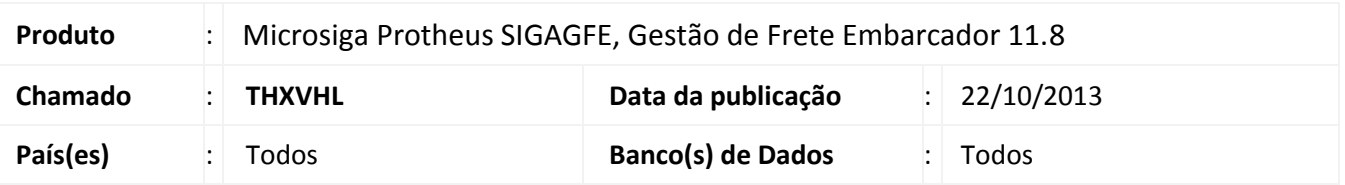

Melhoria na qual foi disponibilizado um parâmetro que permite indicar como o valor do item será integrado para o GFE, com ou sem *ad valorem* (Valor total ou valor bruto). Essa melhoria afeta exclusivamente a integração Protheus x GFE.

### **Procedimento para Implementação**

O sistema é atualizado logo após a aplicação do pacote de atualizações (*Patch*) deste chamado.

#### **Procedimentos para Utilização**

- 1. Acessar o programas de Parâmetros do Frete Embarcador, **Cadastros > Parâmetros > Parâmetro Módulo**;
- 2. Na aba **Integrações Protheus**, parâmetro Valor do Item, indicar como será integrado o valor do item, ou seja, como será considerado o valor do item no momento do cálculo (valor total ou bruto);
- 3. Integrar uma nota fiscal de saída;
- 4. Em Documento de Carga, os itens passaram a serem integrados com o valor conforme foi parametrizado. OBS:
	- Valor Total: D2\_TOTAL
	- Valor Bruto: D2\_VALBRUT

### **Informações Técnicas**

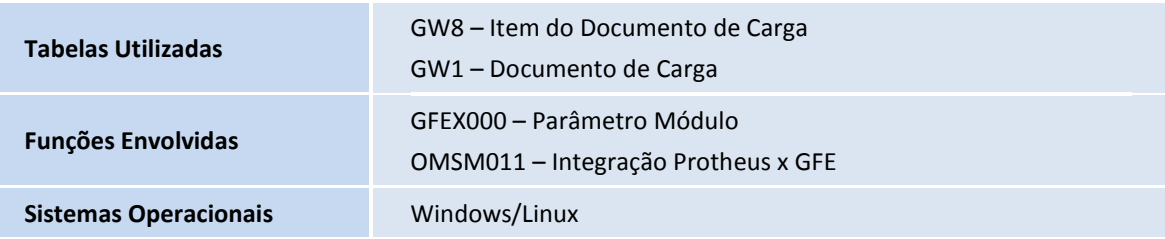

 $\odot$